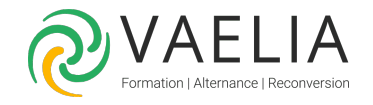

# Formation en ligne - Apprendre LibreOffice Impress

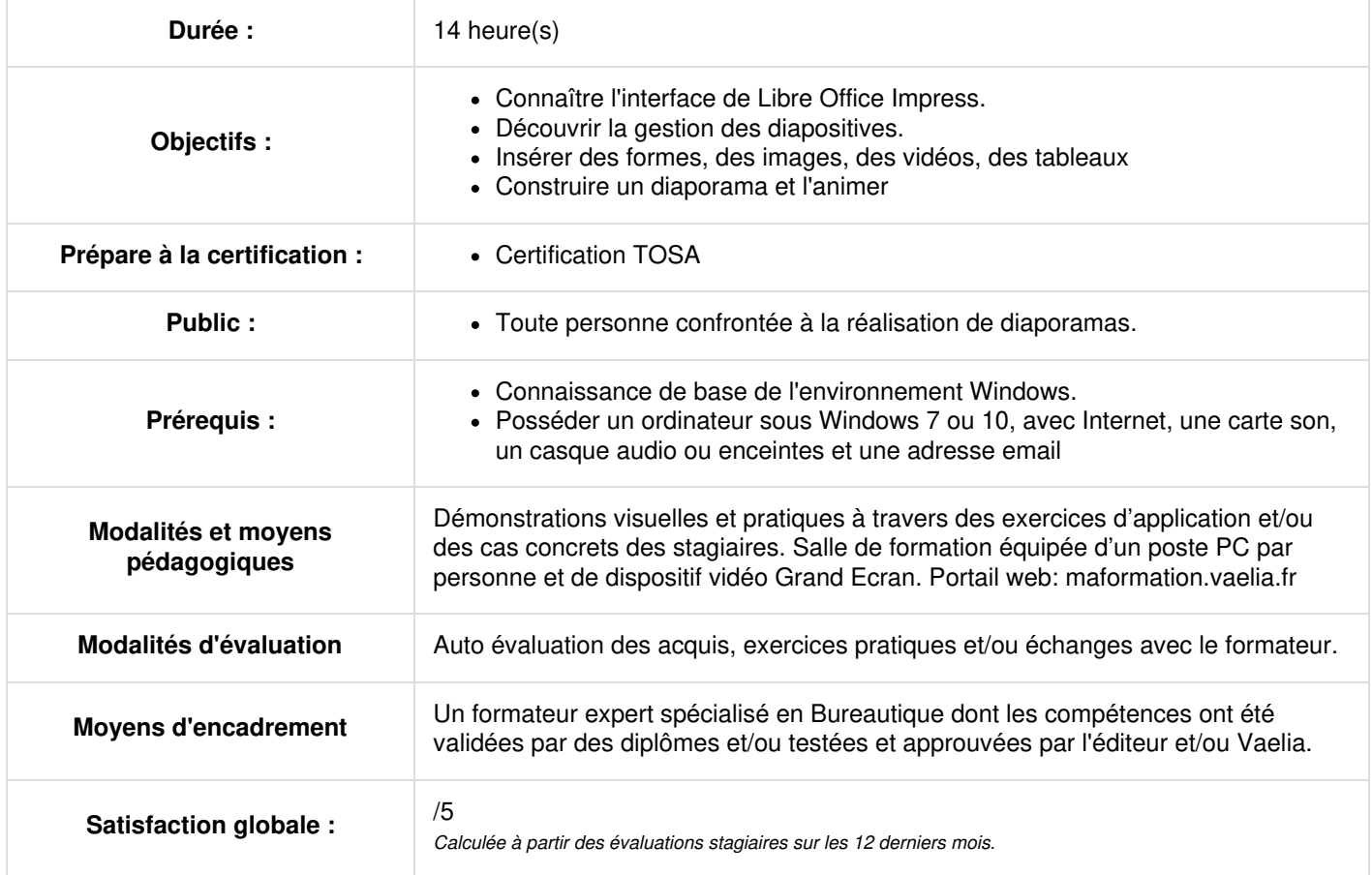

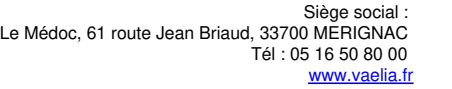

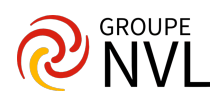

# **Se familiariser avec Libre Office Impress**

- L'interface d'Impress
- Le volet latéral
- Aide en ligne
- Créer, enregistrer, fermer, ouvrir une présentation
- Imprimer une présentation

## **Diapositives**

- Insérer, déplacer, dupliquer, supprimer une diapositive
- Changer la mise en page d'une diapo

# **Insérer des éléments avec Libre Office Impress**

- Les formes (tracer, déplacer, dimensionner, supprimer, pivoter)
- Insérer une zone de texte
- Insérer une image
- Insérer un FontWork
- · Insérer une vidéo
- Insérer un son sur toutes les diapos
- Insérer un diagramme
- Importer un tableau ou un diagramme Calc
- Les formes prédéfinies
- Aligner, répartir des formes
- Regrouper plusieurs formes
- Utiliser les connecteurs
- Fusionner, soustraire des formes
- Ajouter des formes personnalisées à la galerie
- Les tableaux

#### **Gérer la présentation**

- Ajouter des commentaires
- Ajouter des notes
- Créer un album photo
- Date, pied de page et numéro de diapositive
- Les champs

#### **Diaporama, transitions et animations**

- Démarrer le diaporama
- Interactions en mode diaporama
- Diaporamas personnalisés
- Configuration du minutage pour un diaporama
- Diaporama automatisé avec une durée fixe pour chaque diapo
- Ajouter des transitions
- Animer textes et objets

# **Aller plus loin avec Libre Office Impress**

- Ajouter des liens dans une présentation
- Correction orthographique
- Correction pendant la frappe
- Envoyer une présentation par courriel
- Format PDF
- Protéger une présentation
- Personnalisation

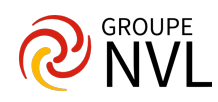